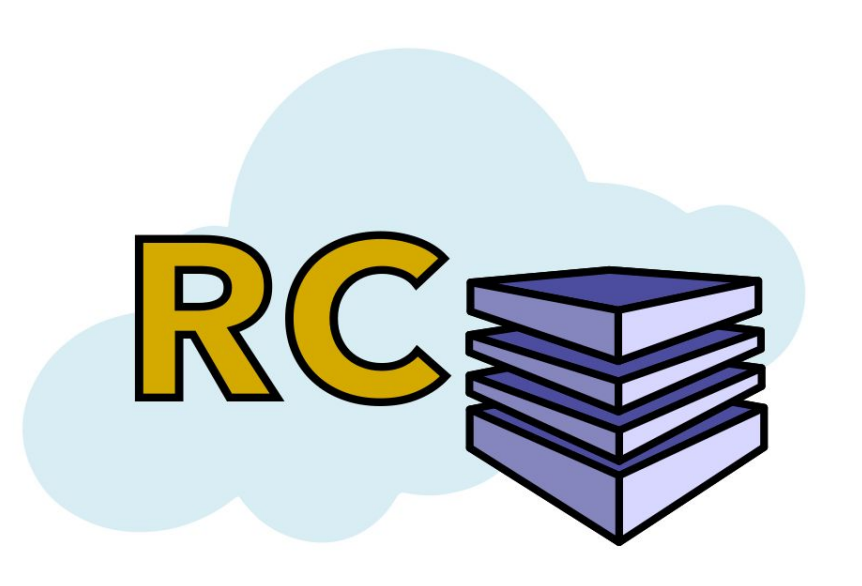

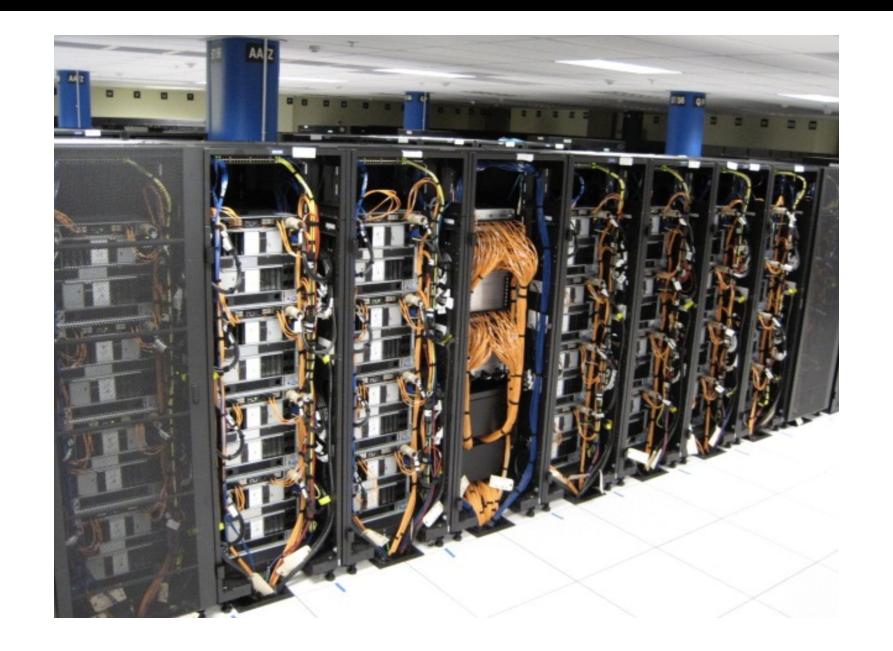

# Hyak Training Session

October 25, 2019 Andrew Wildman

# **Outline**

### **I. Hyak overview**

- A. Hyak architecture
- B. Logging on to Hyak

### **II. Navigating Hyak**

- A. Basic shell commands
- B. Transferring files
- C. Important locations

### **III. Loading software**

- A. Modules
- B. Containers

### **IV. Slurm**

- A. Commands
- B. Examples

### **V. Other resources**

- A. Topics outside of this tutorial
- B. Places to get help

# Hyak overview

Hyak is a "condominium" supercomputing cluster:

- Groups own nodes in partitions.
- In addition to our partitions, groups have access to the build and ckpt partitions
- $\bullet$  ~10,000 cores in total

Two clusters: ikt (**retiring**) and mox (current)

#### Mox nodes:

- 28 cores
- 128 GB RAM
- 92 regular nodes stf partition
- 2 interactive regular nodes stf-int partition
- $\bullet$  9 GPU nodes stf-gpu partition
- 1 interactive GPU node stf-int-gpu partition

# Hyak architecture

- All nodes share the same filesystem (except / tmp)
- Login nodes
	- Transfer files
	- Submit jobs
	- **○ NOT** for heavy processing
- Compute nodes
	- High performance
	- Interactive or batch
- **Build nodes** 
	- Can't take a whole node
	- Access internet
	- Just for compiling software

#### **Okay cool, but how do I do this?**

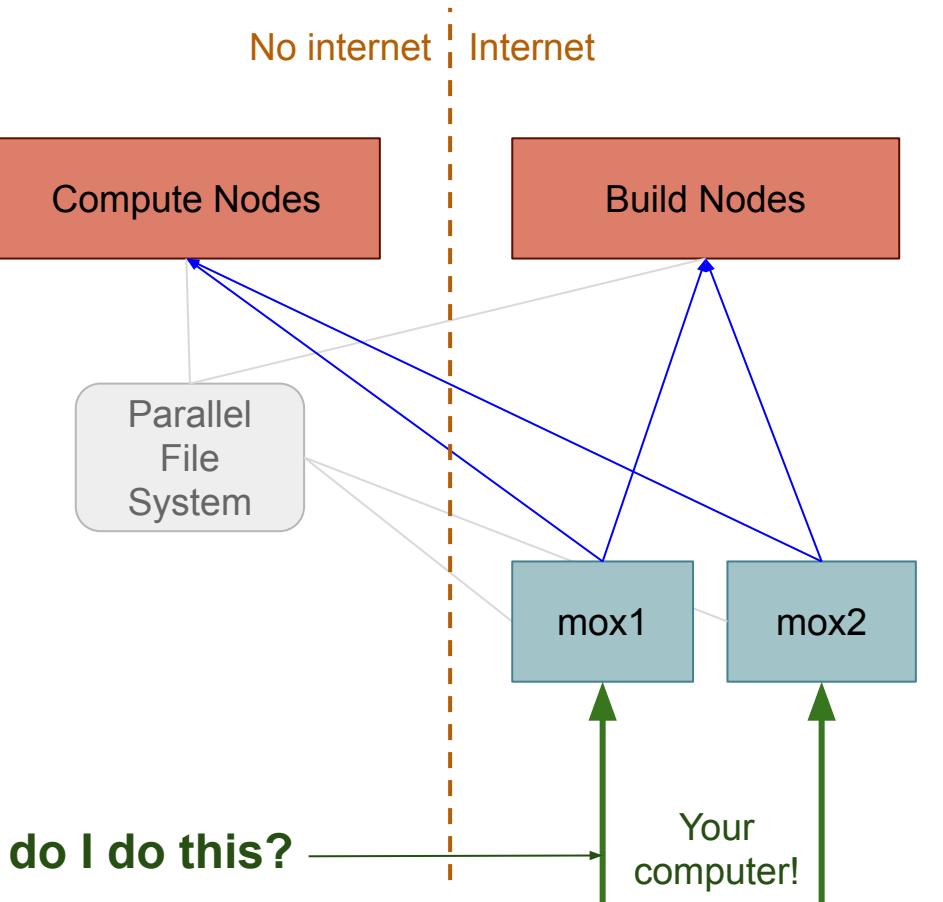

# Logging on to Hyak

#### Mac/Linux:

ssh:

ssh <uwnetid>@mox.hyak.uw.edu

#### Windows:

- PuTTY
- GitBash
- Windows Subsytem for Linux
- WinSCP (just for transfering files)
- cmder
- ... and probably more!

Browser (still in beta):

<http://ondemand.hyak.uw.edu/>

- Need to be on campus (or Husky OnNet VPN)
- Terminal emulator
- Interactive apps
	- Jupyter notebooks
	- R Studio
	- Xfce for GUI programs

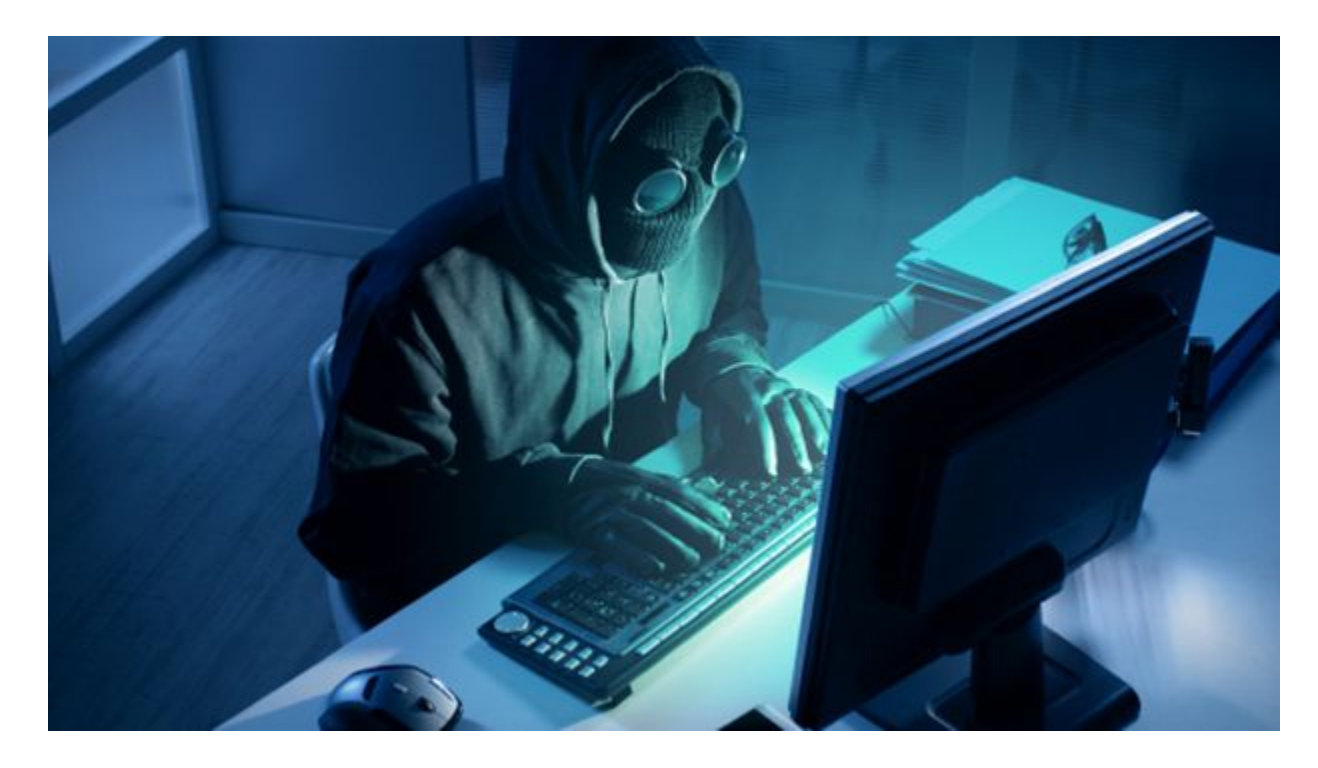

### **I'm in**

… Now what?

# Basic shell (bash) commands

#### File system manipulation:

- ls
	- "List" files in current directory (folder)
- cd
	- "Change directory"
- pwd
	- "Print working (current) directory"
- mkdir
	- "Make directory"
- $m$  $v$ 
	- Move (rename) file or directory
- cp
	- "Copy" files and/or directories (-r)
- rm
	- "Remove" files and/or directories (-r)

### File editing and compression:

- nano
	- Edit files
	- Other editors: vim, emacs, etc.
- tar
	- Compress for a "tape archive"
- zip (and unzip)
	- Compress via zip algorithm
	- Windows friendly

#### Many, many more

- **● man** chmod
- find cur<sup>1</sup>
- top grep
- kill sed

**...**

# Transferring files

- Mac/Linux
	- To: scp <path/to/file> <username>@mox.hyak.uw.edu:<path/to/dest>
	- From: scp <username>@mox.hyak.uw.edu:<path/to/file> <path/to/dest>
- Windows
	- WinSCP: <https://winscp.net/eng/index.php>

### Lolo:

- Magnetic tape archive (lolo archive)
- **●** For long term storage - **only store compressed large files!**
- STF location: /archive/hyak/stf
- Transfer files the same as between local and Hyak

# Important locations on Hyak

- /gscratch/stf
	- Main work location for stf users
	- **○ Any files untouched for >30 days will be scrubbed!!**
- /usr/lusers/<username>
	- Home directory
	- **○ Only 10 GB of storage per user**
- /tmp
	- Node local storage
- /sw
	- All software installs
- /sw/contrib
	- User installed software
- /sw/modules-1.775/modulefiles/contrib
	- User added modulefiles

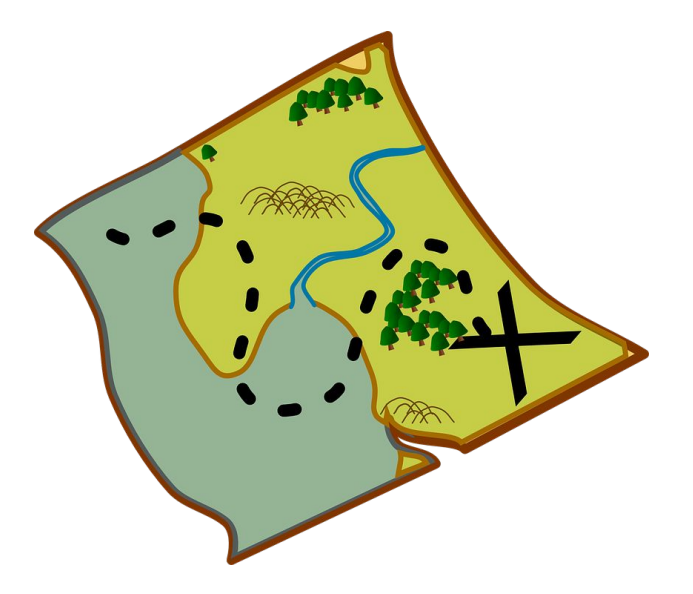

# Loading software: the modules system

- module avail
	- Show all available modules
- module load <module> | module unload <module>

#### ○ (Un)load a given module

- Must be full name up to non-ambiguity (e.g. contrib/git or contrib/git/2.19.1)
- module list
	- List loaded modules
- module purge
	- Unload all modules
- module help
	- Print help with commands

#### **Advanced user's note:**

The modules system works by keeping track of and modifying environment variables (e.g. PATH, LD\_LIBRARY\_PATH, CPATH, etc.)

https://modules.readthedocs.io/en/latest/

# Loading software: Singularity containers

Hyak's containerization system is Singularity (**not Docker**)

<https://sylabs.io/guides/3.4/user-guide/>

- Can create singularity images from docker images
- Permissions are same as for user (not root)
- Containers are "high performance"
- Same benefits as other container tools (reproducibility, mobility, etc.)

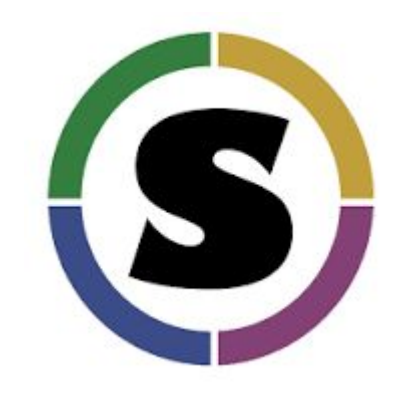

# Slurm: Hyak's job scheduler

#### <https://slurm.schedmd.com/>

- Ensures fair share between users
- Run interactive or batch jobs
- Allows for running on the ckpt queue

#### Advanced users:

- Manages cluster locality for multi-node jobs
- Handles MPI and other communication protocols through srun

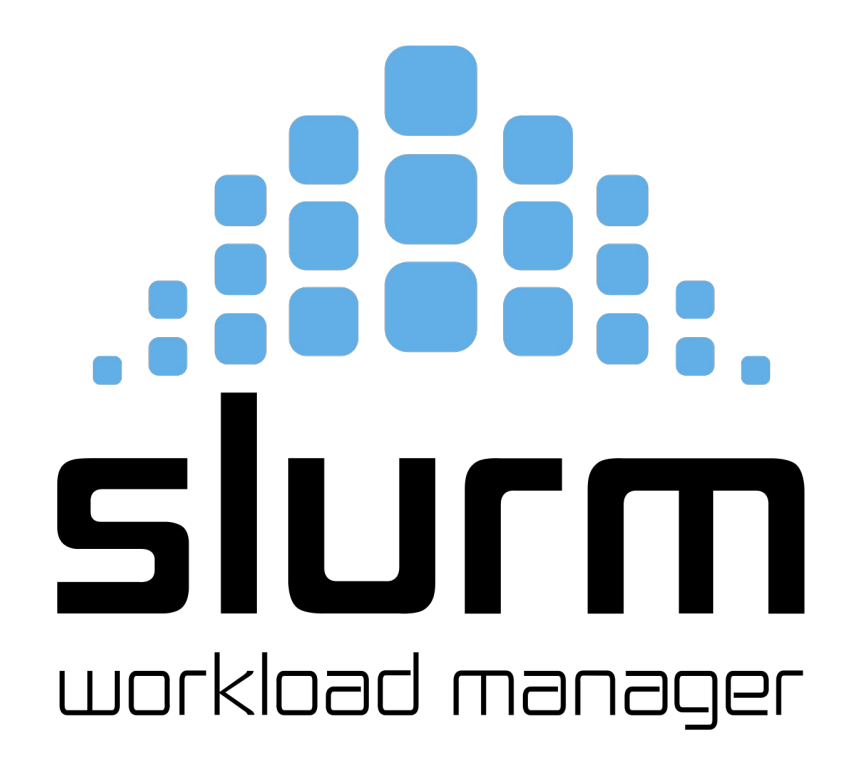

# Slurm: Commands

- srun
	- Submits job for interactive use or initiate job steps inside batch script
- sbatch <script>
	- Submits a script for non-interactive use
- squeue
	- Get status of jobs in batch queue
- scancel <jobid>
	- Cancels an unfinished job
- $\overline{\bullet}$  sinfo
	- Get state of partitions and nodes
- sacct
	- Gets accounting information about active and completed jobs

### **Slurm docs and man <slurm-command> are very useful!**

**You'll typically use these most often**

### Slurm: Example - Interactive job

srun -p stf-int -A stf --ntasks=8 --mem=20G --pty /bin/bash -l

- **Partition**
- **Account**
- Number of processes (\*)
- Amount of RAM
- **Command**

Be aware of difference between:

- Number of tasks (processes, MPI)
	- --ntasks (-n)
	- --ntasks-per-node
- Number of cpus per task (threads, OpenMP)
	- --cpus-per-task (-c)

<https://slurm.schedmd.com/srun.html> man srun

Slurm: Example - Batch job

sbatch [options] test.sh

Examples of options:

- -p <partition>
- -A <account>
- -n <ntasks>

-J <job name>

etc…

**All** sbatch options have options that can be specified in *batch script*

GPU option:

--gres=gpu:P100:1

# Anatomy of a batch script

- 1. SBATCH directives
	- All options have a directive
	- Directives start with #SBATCH
	- Comments are ## lines
- 2. Set up environment (modules, containers)
- 3. Compute!
- 4. Clean up

### **Notes:**

- Directive order doesn't matter
- Bash scripts don't exit on command failure - always check!

```
1 #!/bin/bash
 2 ## First line has to be this to be a bash script
 \overline{3}4#45 ## **** sbatch options *****
 6 ##
 \overline{7}Accounting information
 8##9 #SBATCH --partition=stf-gpu
10 #SBATCH --account=stf
11 #SBATCH --job-name=multi_param_en2_0
12
13 ##
         Location / output options
14 #SBATCH --verbose
15 #SBATCH --chdir=/gscratch/stf/<USERNAME>/path/to/directory
16
17##Requested resources
18 #SBATCH --nodes=1
19 #SBATCH --time=8:00:00
20 #SBATCH --mem=120G
21 #SBATCH --gres=gpu:P100:1
22
23 ##
24 ## **** Running begins here ****
25 ##
26
27 ## Load modules and environment
28 module load contrib/cuda-9.0 cudnn-7.0.5
29 module load anaconda3_4.3.1
30 source activate anaconda environment II exit 1
31
32 ## Do work
33 python gpu_script.py
34
35 ## Clean up
36 source deactivate
37 exit 0
```
### Checkpoint queue - special case

The checkpoint queue allows any user to run on other groups' unused nodes!

- Partition: ckpt
- Account: <group>-ckpt (stf-ckpt)
- Jobs can be interrupted at any time
- Jobs *will* be interrupted after 4 contiguous hours
- Jobs will be resubmitted after interruption (if under total requested time limit)
- **● Your code must be checkpointed to take advantage of this**
	- Save a binary file containing state of some objects, restart from logs, etc.
	- Your script should also account for any checkpointing that is done

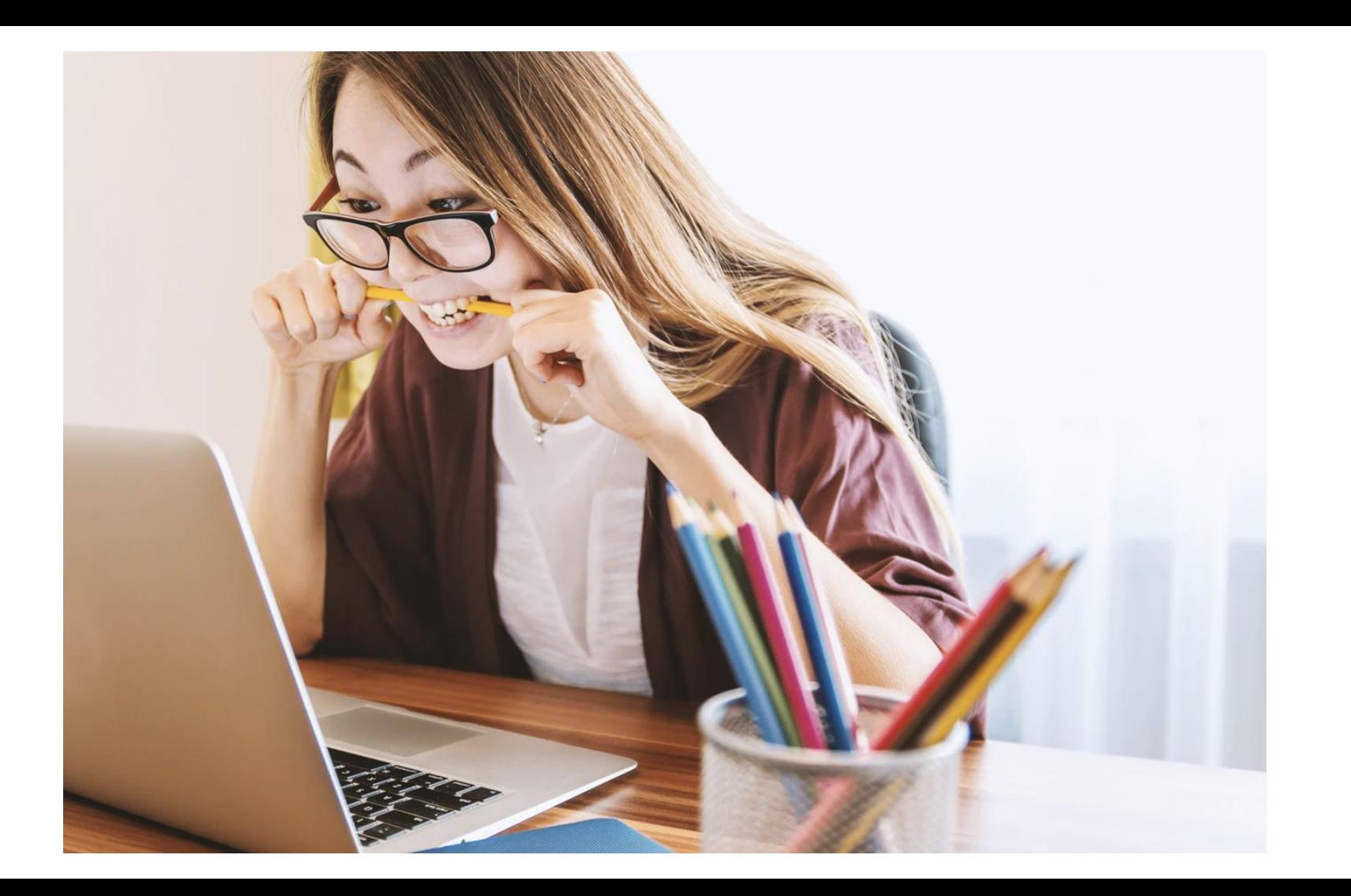

# Topics not covered

- How to install new software
	- Installation and build systems
	- Writing your own modulefiles
- How to parallelize your code
	- Different paradigms for parallelism
	- Data locality and contiguity
	- GPU parallelization
	- Parallel patterns
- Anything with the cloud (This is the Hyak training session!)
- General architecture of HPC systems
	- Interconnectivity and node locality
	- Physical infrastructure

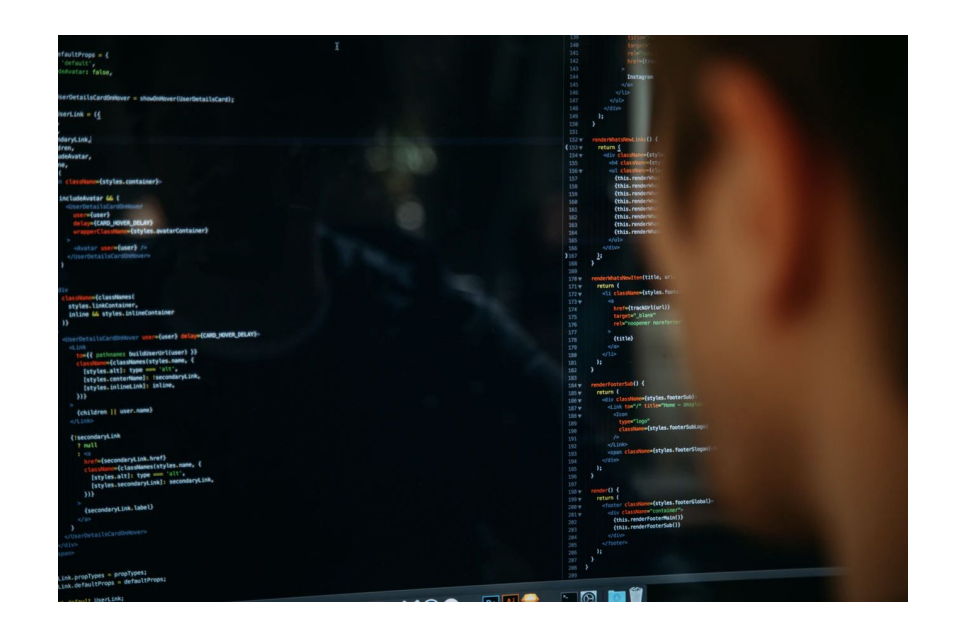

### Where to get help

- Documentation (man or webpages)
- Hyak wiki:

<https://wiki.cac.washington.edu/display/hyakusers/WIKI+for+Hyak+users>

- Slack channel: https://uw-rcc.slack.com/
- Website: https://depts.washington.edu/uwrcc/
- Emails: [hpcc@uw.edu](mailto:hpcc@uw.edu) or [uwrcc@uw.edu](mailto:uwrcc@uw.edu)
- Office hours: Alternating Tuesdays and Fridays from 1-3 pm

# Happy computing!

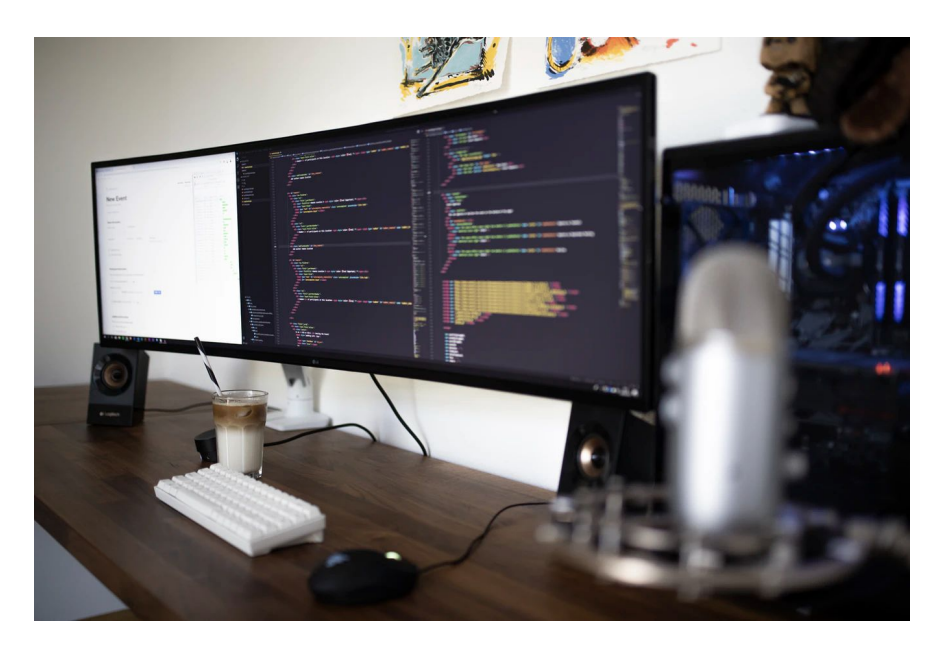

Endorse STF Proposal: https://uwstf.org/proposals/2020/21